## Epic! Books

In class 3, we sometimes use the app Epic! to listen to E-books or to read comics. You can follow these instructions to access Epic! at home for your child.

## **Laptop or Chromebook**

- 1. Students go to www.getepic.com/students
- 2. Students enter class code **PES4037**
- 3. Click on their name and they're in!

## **iOS/Android**

- 1. Download the Epic! app from the app store
- 2. Students open the Epic! app
- 3. Students enter class code **PES4037**
- 4. Click on their name and they're in!

## **Now you can access thousands of books on your laptop or tablet.**

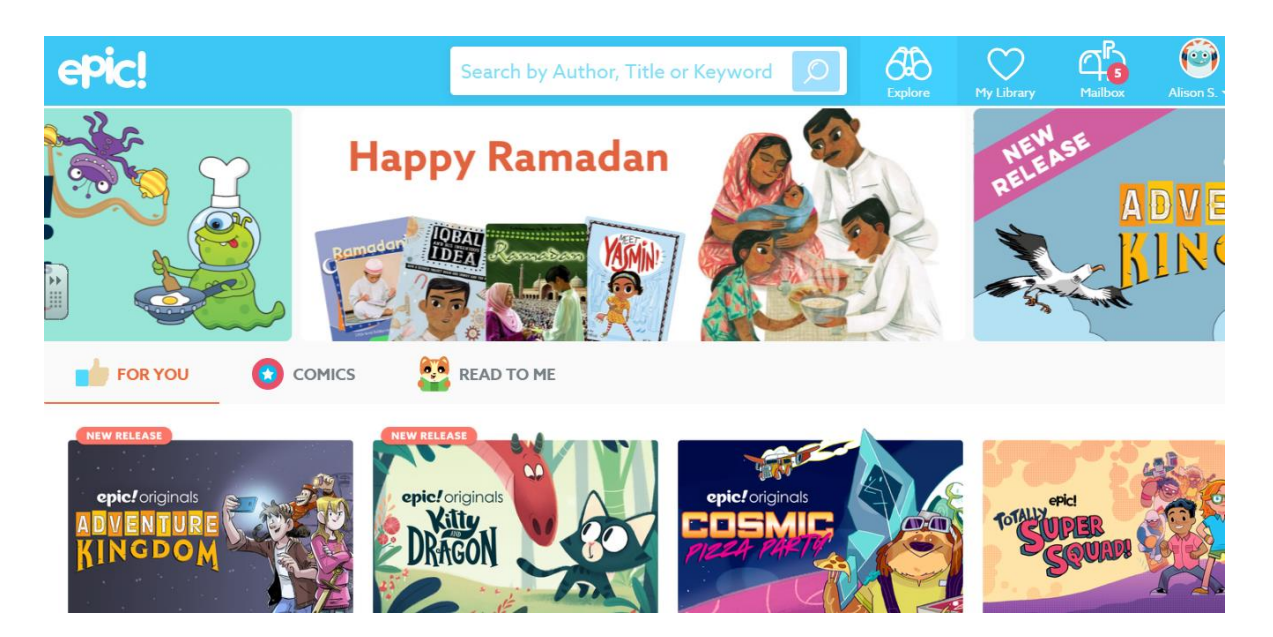